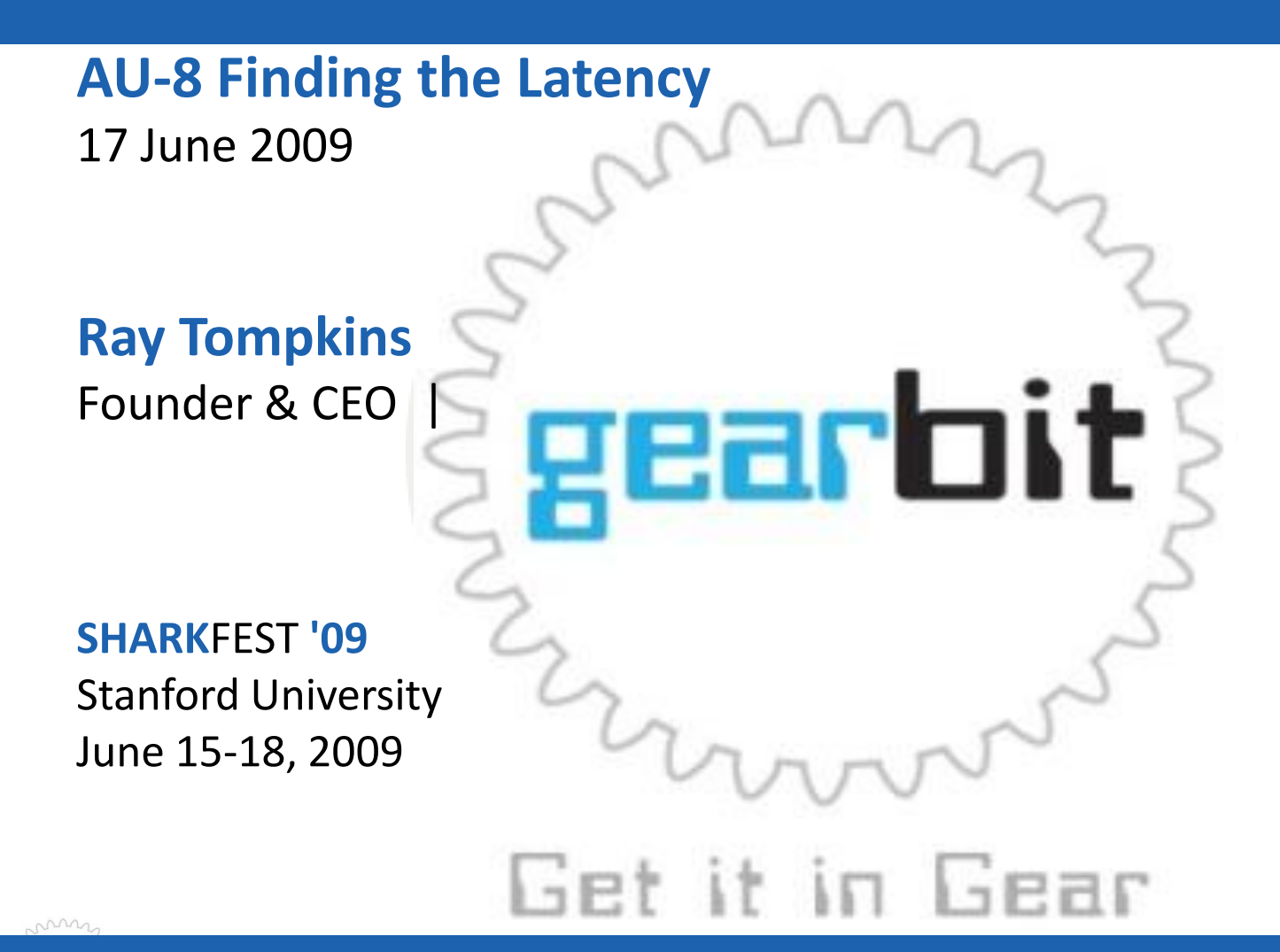

## Finding Latency

- The total transaction time is the sum of all of the delta times between each of the packets
- If the overall transaction time is long, one or both of these is present
	- A few packets with long delays between them
	- Many packets with small delays between them

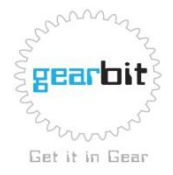

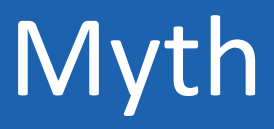

## Upgrading the bandwidth will improve response time.

**SHARKFEST '09 | Stanford University | June 15 –18, 2009**

## The Truth

- In most cases upgrading the bandwidth will not significantly improve application response time.
- You will pay more every month for the additional bandwidth you are not using.

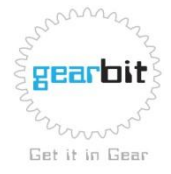

#### What kind of application do we want?

• We want a bandwidth dependent application

–We can always buy more bandwidth.

- We don't want a latency dependent application
	- The only way to reduce latency is to put the client closer to the server.

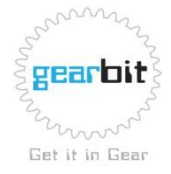

## The components of latency

- Insertion Latency
	- This is the amount of time it takes to insert a frame onto a particular media type.
- Distance Latency
	- This latency is a factor of the distance that the frame must travel.
- Queue Latency
	- This latency is the result of frames sitting in router and switch queues.

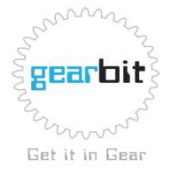

## The components of latency

- Request Latency
	- This is the time between requests sent by the client device. This is typically a factor of the processing power of the device.
- Response Latency
	- The amount of time it takes the receiving device to respond to the request. As with the Request Latency, this is a factor of the processing power.

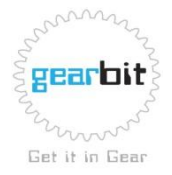

#### Putting them all together

#### **The Client-Network-Server Chart (CNS)**

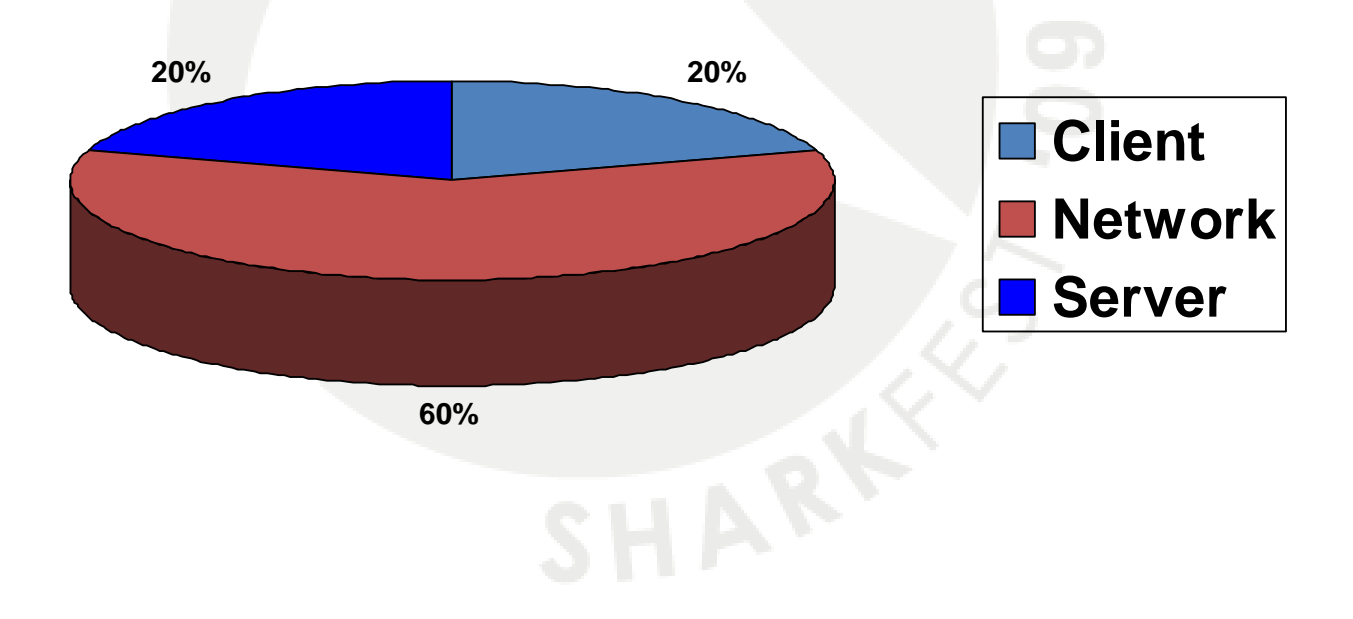

**SHARKFEST '09 | Stanford University | June 15 –18, 2009**

#### Insertion Latency

- 100% based on the speed of the link.
- Can be calculated by dividing the frame size by the speed of the link.
- Example:
	- 1514 Byte frame transmitted on a T-1 circuit
	- 1514 Bytes / 192,000 Bytes / Second
	- **Insertion time = 7.885 milliseconds**

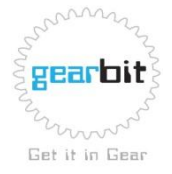

#### Insertion Delay Example

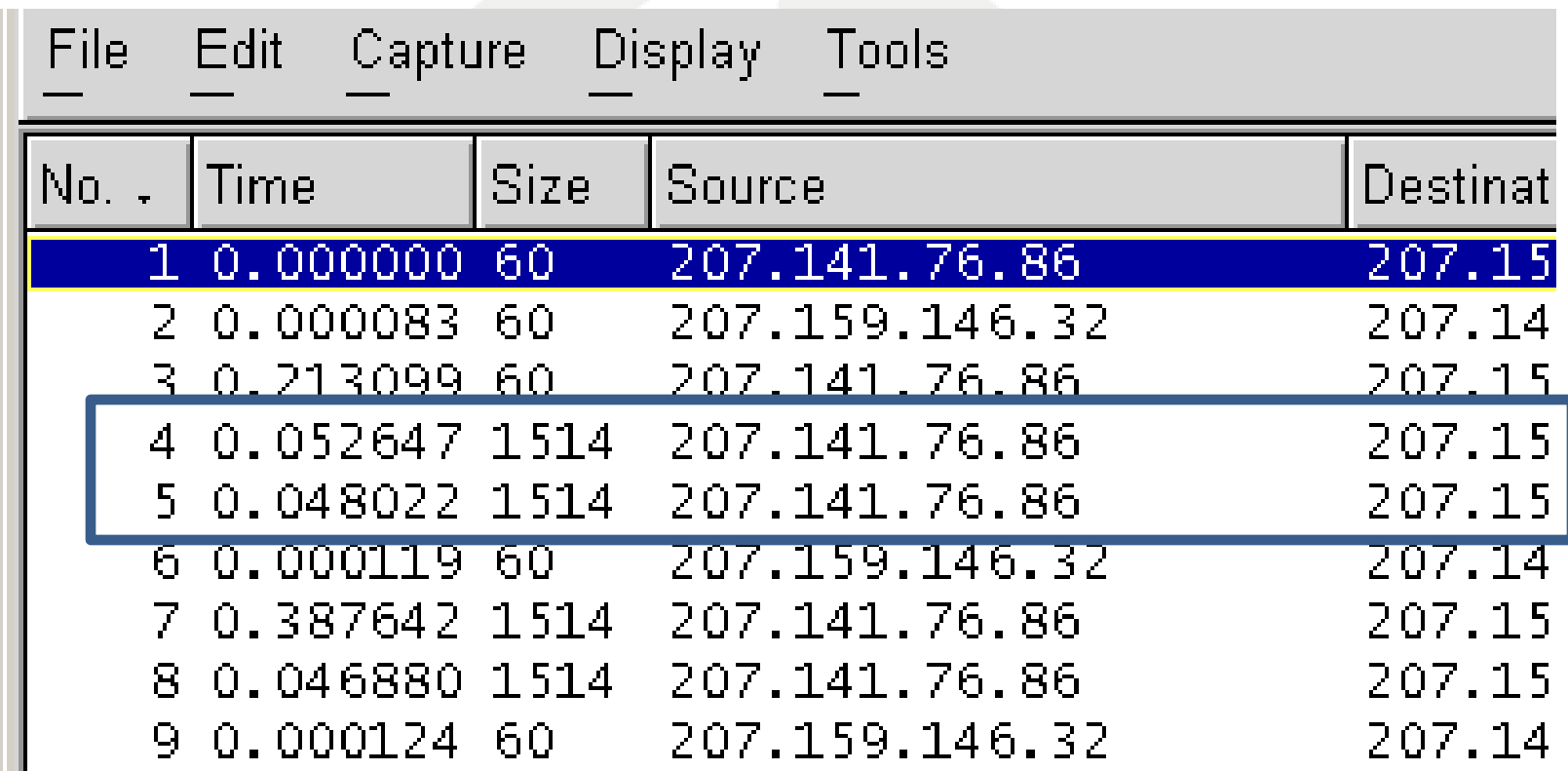

Looking at the Interframe gap between these two frames can help us determine the bandwidth between the client and server

**SHARKFEST '09 | Stanford University | June 15 –18, 2009**

#### Some sample insertion delays

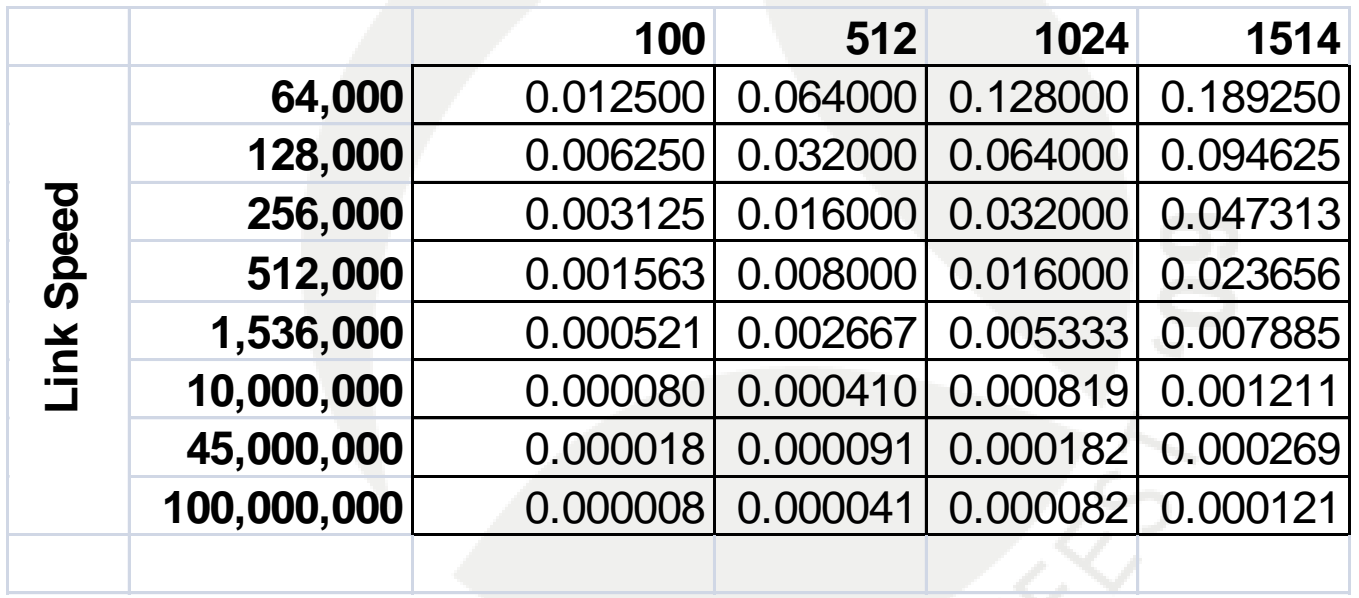

The delay on the previous slide shows 48 milliseconds between two 1514 byte frames. Using this chart, we can see that the slowest link between the client and server is 256kbps

#### Distance Latency

- Distance latency is based on the speed at which a signal can travel through the transport media.
- Until the change the laws of physics, we are stuck with this one.
- A good estimate of this value is 1 millisecond per 100 miles traversed by the frame.

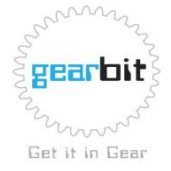

#### Queue Latency

- This value depends on the ability for routers and switches to forward frames as the are received.
- Congested WAN links and slow processors on these devices can increase the queue latency.
- Variations in queue latency result in Jitter.
	- Jitter has little effect on data transfer applications that utilize protocols such as TCP.
	- Jitter will adversely impact time dependent applications such as Voice over IP.

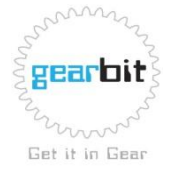

#### Request Latency

- This time is measured from the time that the requested receives the last byte of the previous request, to when it sends the first byte of the next request.
- If the requesting device has a hard time processing the data that it has received, this value will be large.

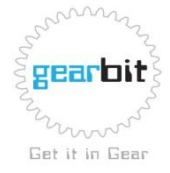

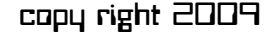

#### Request Latency Example

- In the example below, the server is responding quickly to the requests sent by the client
- The client however is taking a long time after receiving the response to send the next

request

NT Create AndX Request, Path: \PNTTEMPL\LOANPROG\C-A51.1pr 5122 0.197377 SMB NT Create AndX Response, FID: 0x0015 5123 0.000535 SMB NT Create AndX Request, Path: \PNTTEMPL\LOANPROG\C-A51.1pr 5134 0.153126 SMB NT Create AndX Response, FID: 0x4014 5135 0.000319 SMB NT Create AndX Request, Path: \PNTTEMPL\LOANPROG\C-A51.1pr 5140 0.064298 SMB NT Create AndX Response, FID: 0x001e 5141 0.000475 SMB **SHARKFEST '09 | Stanford University | June 15 –18, 2009** copy right 2009 Get it in Gear

#### Response Latency

- This is the time between when a server receives a request and when it responses to the request.
- Processor, memory, system architecture, and operating systems all play a part in how quickly the server can respond to the request.

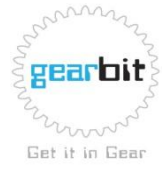

#### Response Latency Example

Frame 9 – We send a HTTP Get request to the Web server Frame 10 – We get a TCP Ack back after 125 milliseconds Frame 11 – After almost 5 seconds, we finally get the web page!

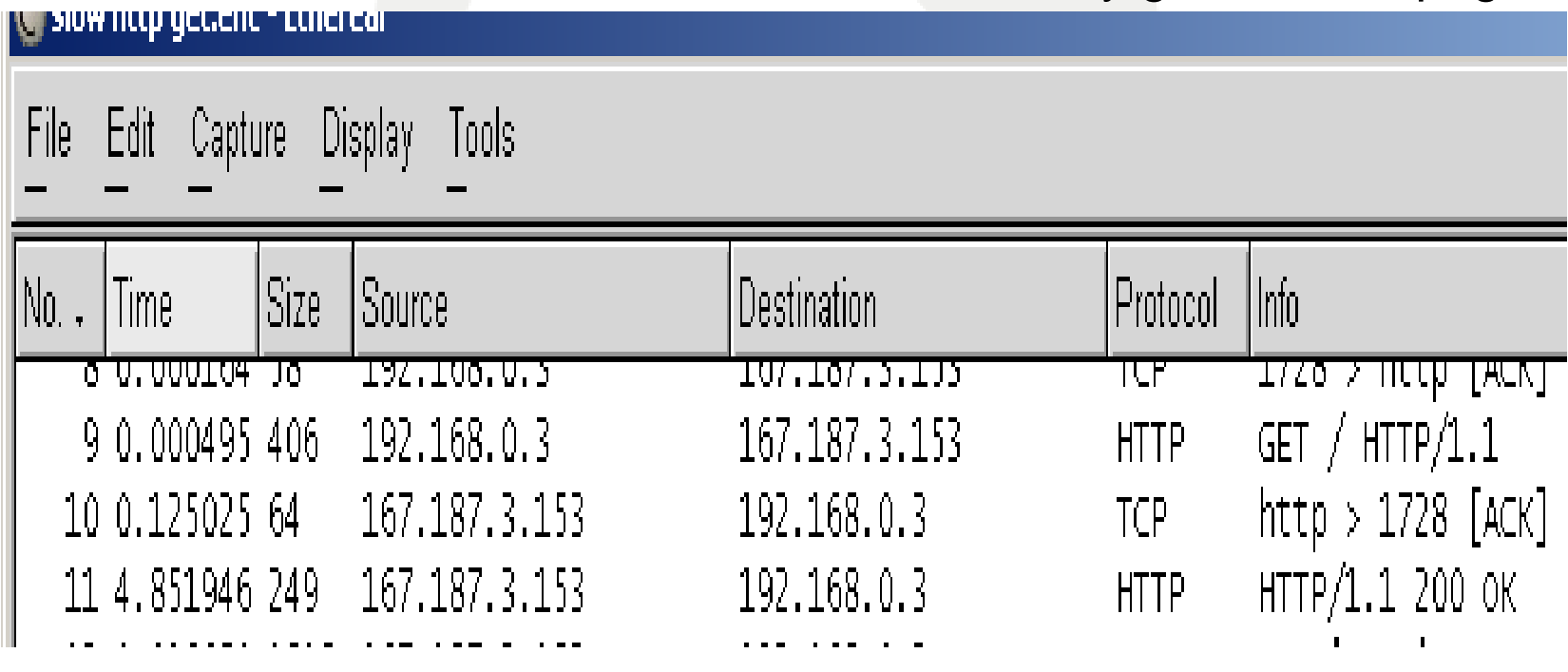

**SHARKFEST '09 | Stanford University | June 15 –18, 2009**

#### NPS Delay Calculator

 $\leftarrow$ 

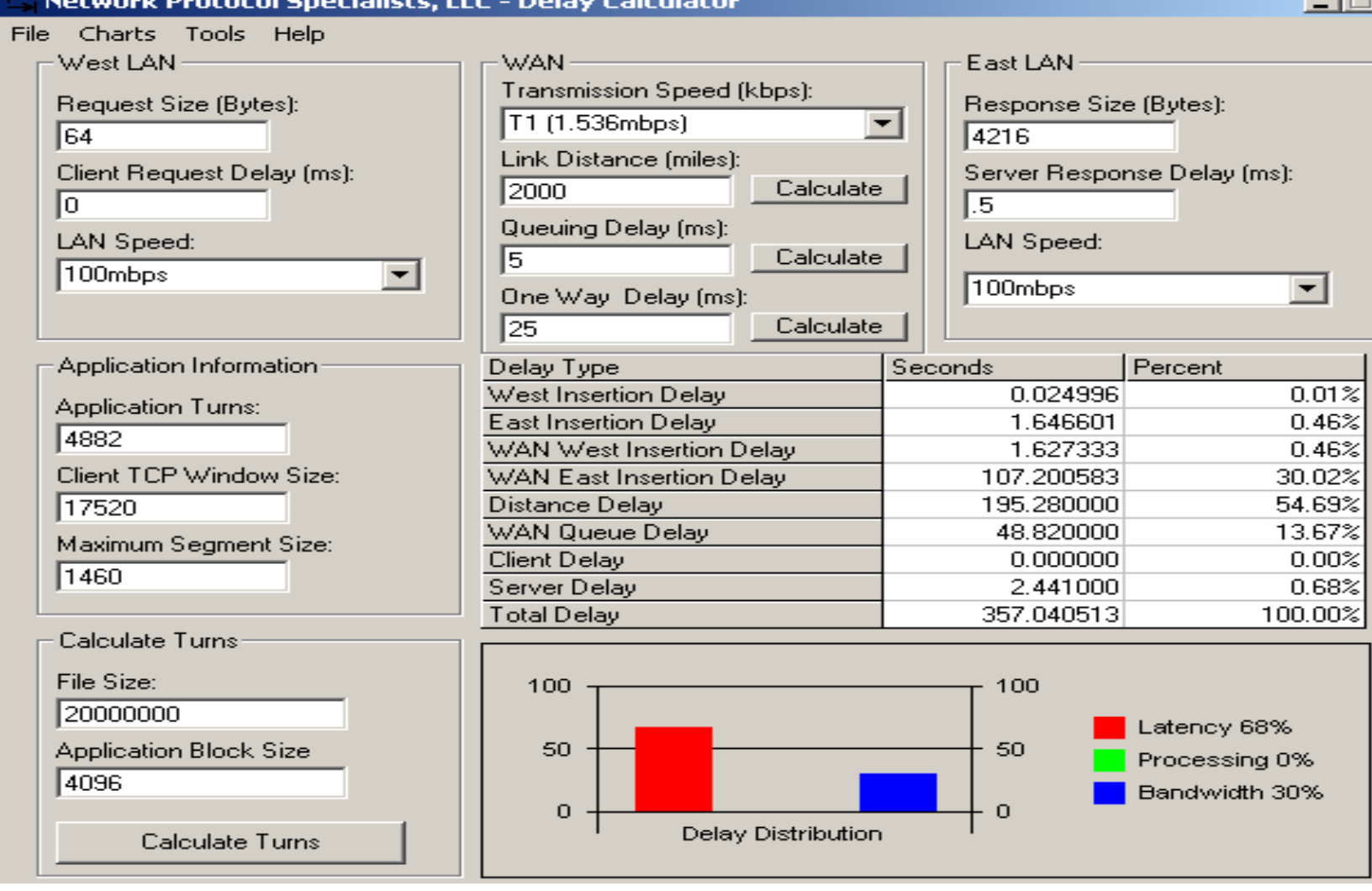

- In this example we
	- Transferring a 20 megabyte file from the East to the West
	- The read request size is 4096 bytes at a time
	- The roundtrip delay is 50 milliseconds
	- It takes the server .5 milliseconds to respond to the request
	- The LAN circuits on each side are 100 megabits per second

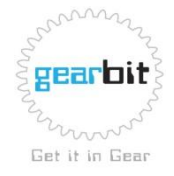

• Here is the network configuration

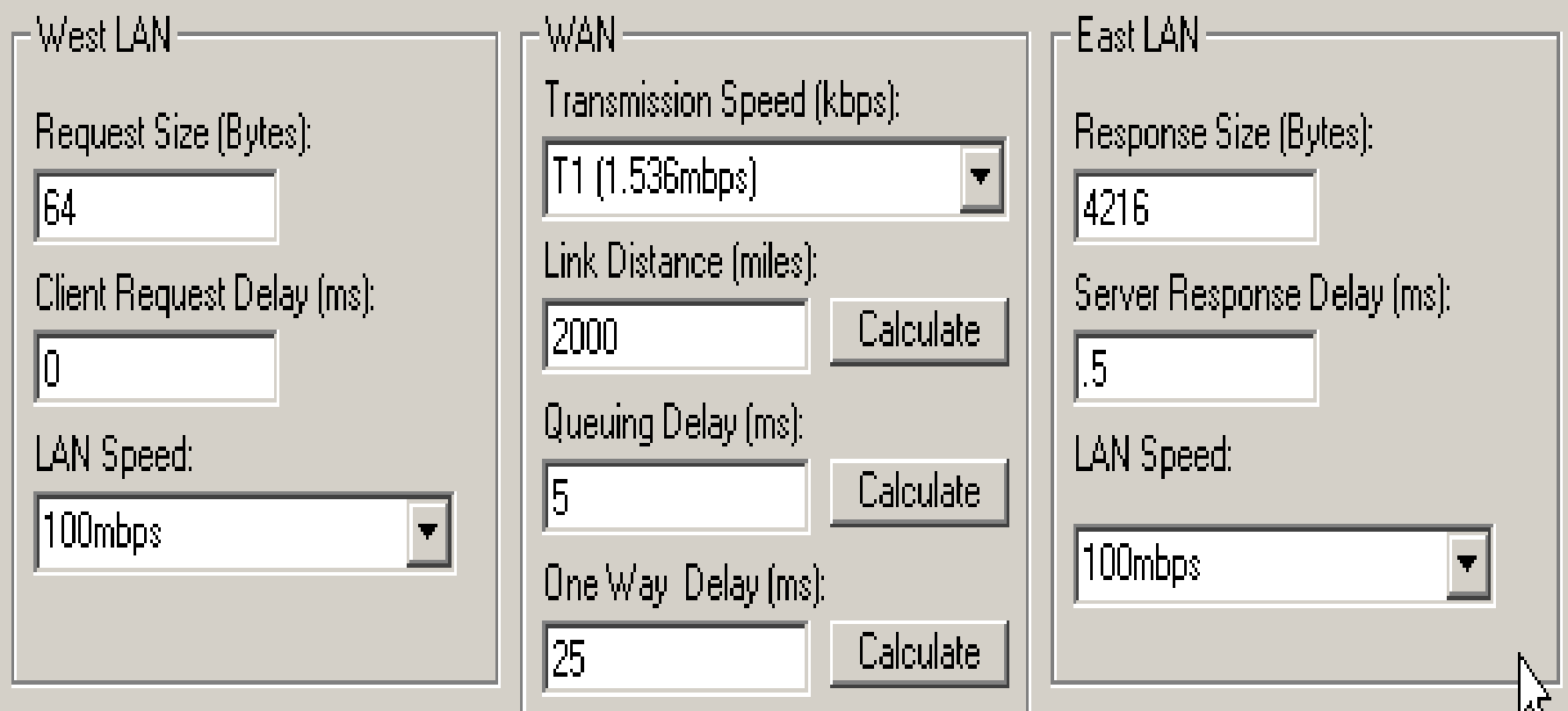

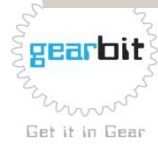

- Here is the application information
- We are sending 4882 requests and getting 4882 responses (turns)
- We are reading the 20 meg file 4096 bytes at a time

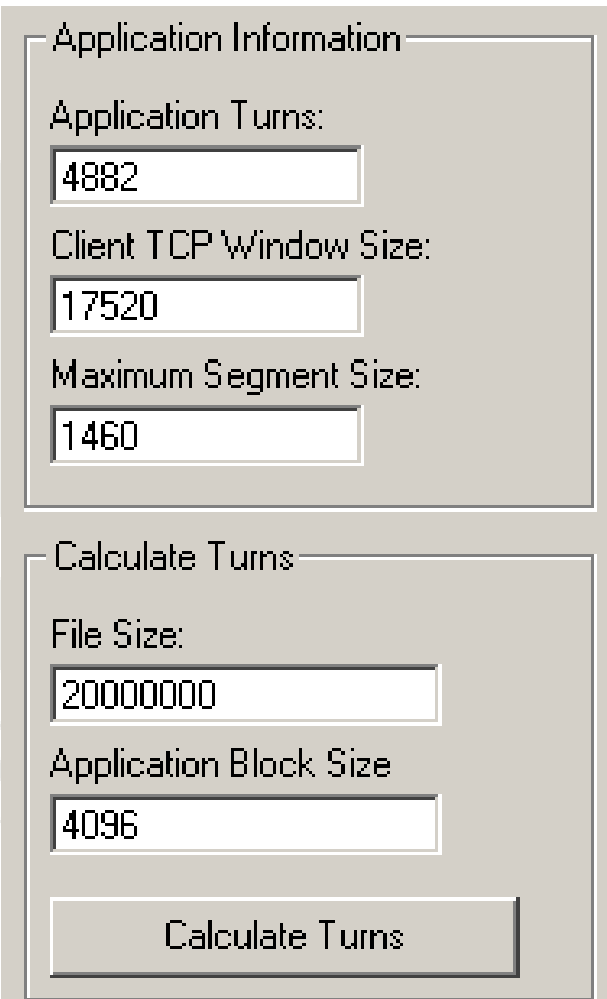

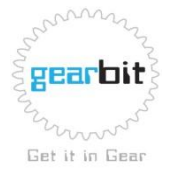

- Here are the results
- 68% of the time was spent waiting
- 30% is caused by bandwidth

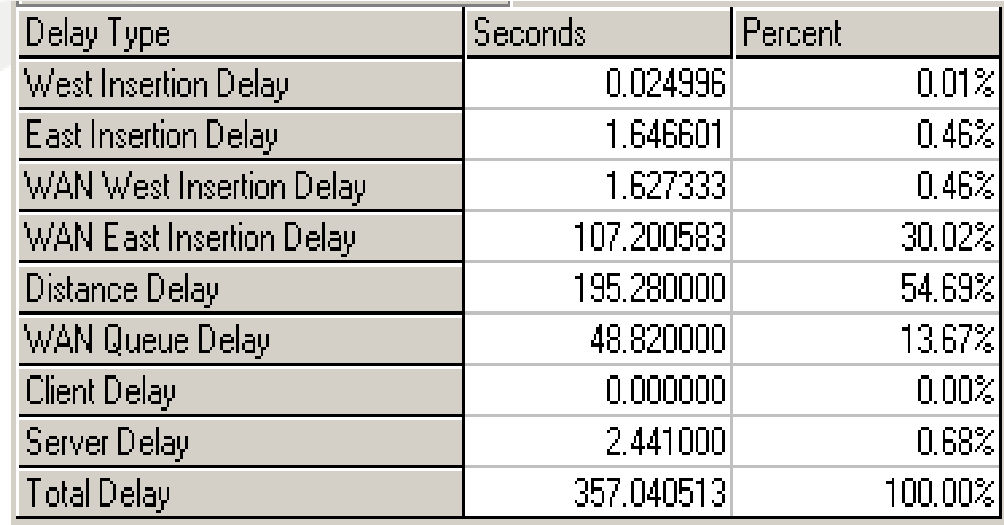

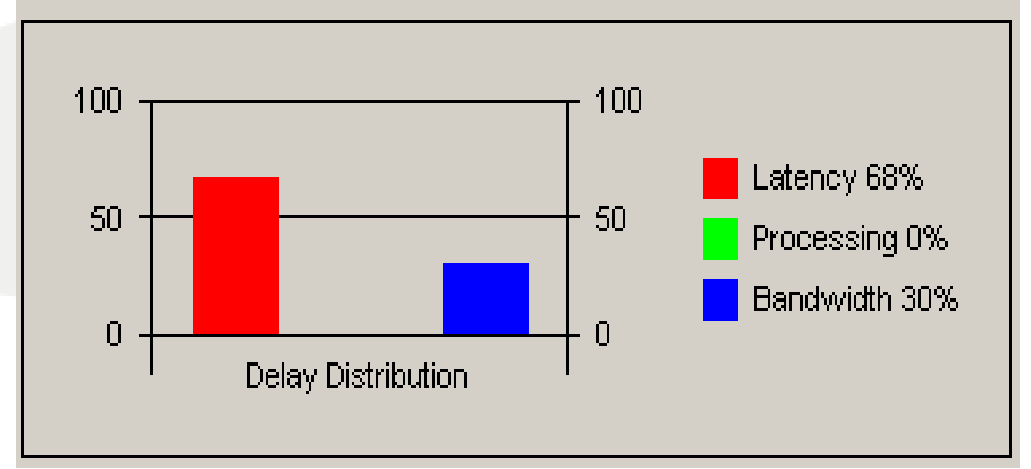

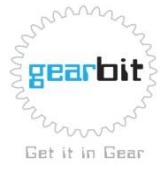

- The insertion of packets on the LANs takes very little time
- Most of the time is spent inserting the traffic on the WAN and waiting for the roundtrip delay of the circuit

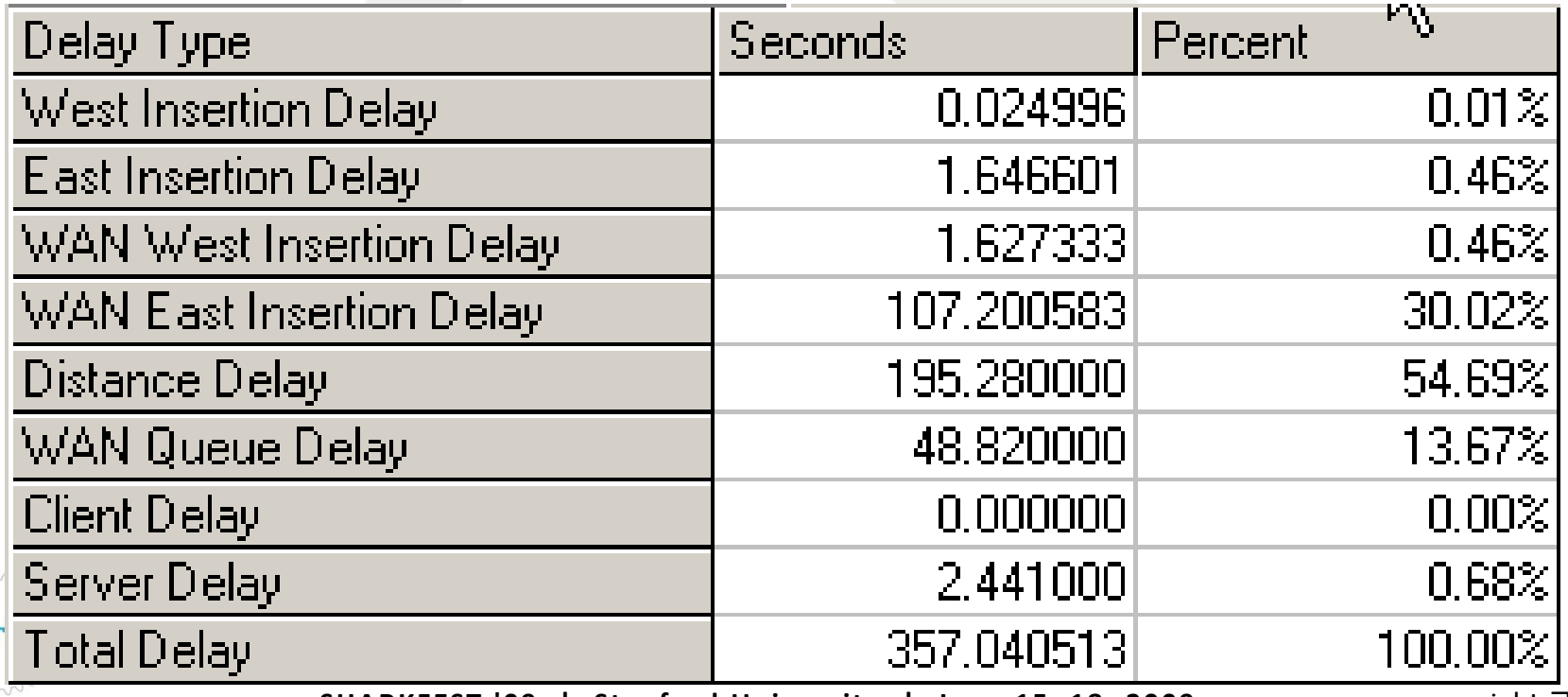

Get it in Gear

MM

gear

**SHARKFEST '09 | Stanford University | June 15 –18, 2009** copy right 2009

## Wireshark Tools

- The following are features of Wireshark that can be used to determine why a transaction is taking longer than it should
	- Delta Time The time between two frames
	- Set Time Reference Resets the time column and shows elapsed time since the time reference
	- Follow TCP Stream Creates a filter on IP addresses and TCP port numbers to display only the frames that are part of the TCP conversation

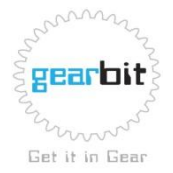

## Delta Time

- In the example below we can see that there is a 89.377 millisecond gap between these two packets
- I prefer to set the Time column by selecting
	- View Time Display Format Seconds Since Previous Displayed Frame

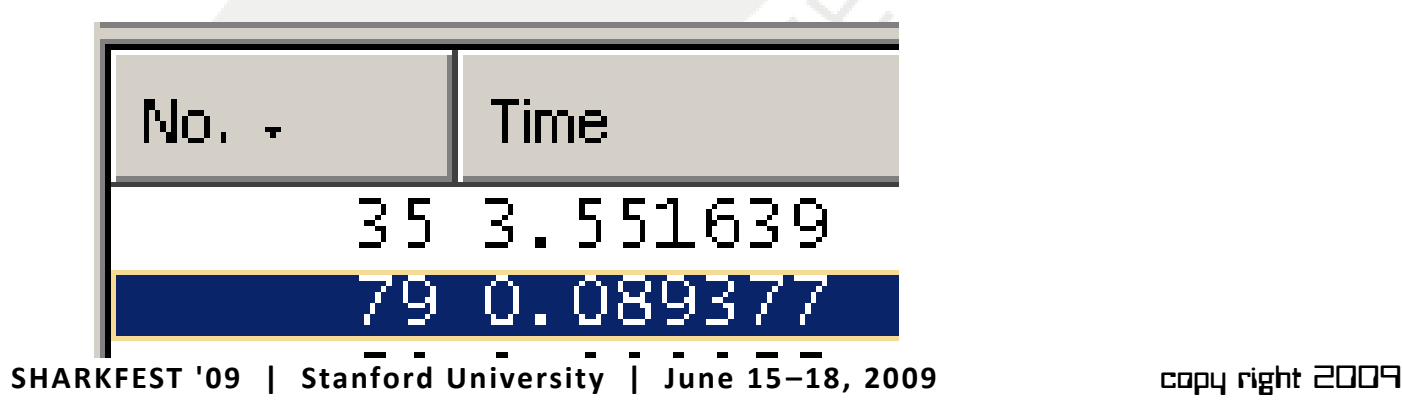

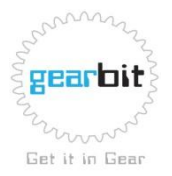

## Set Time Reference

- Here we have reset the time at frame 35
- We can see that between frame 35 and 263, 2.8091 seconds elapsed
- The time reference can be set at the beginning of a transaction and measured at the end of the transaction

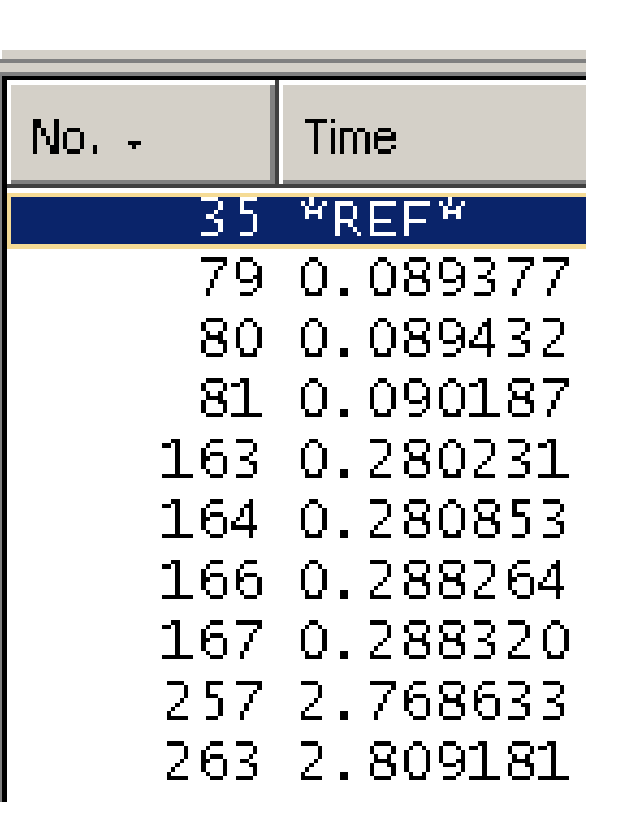

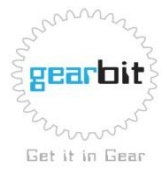

## Follow TCP Stream

- In the example below we selected one of the frames in the conversation that interested us
- We right clicked on any one of the frames in this conversation and selected Follow TCP Stream

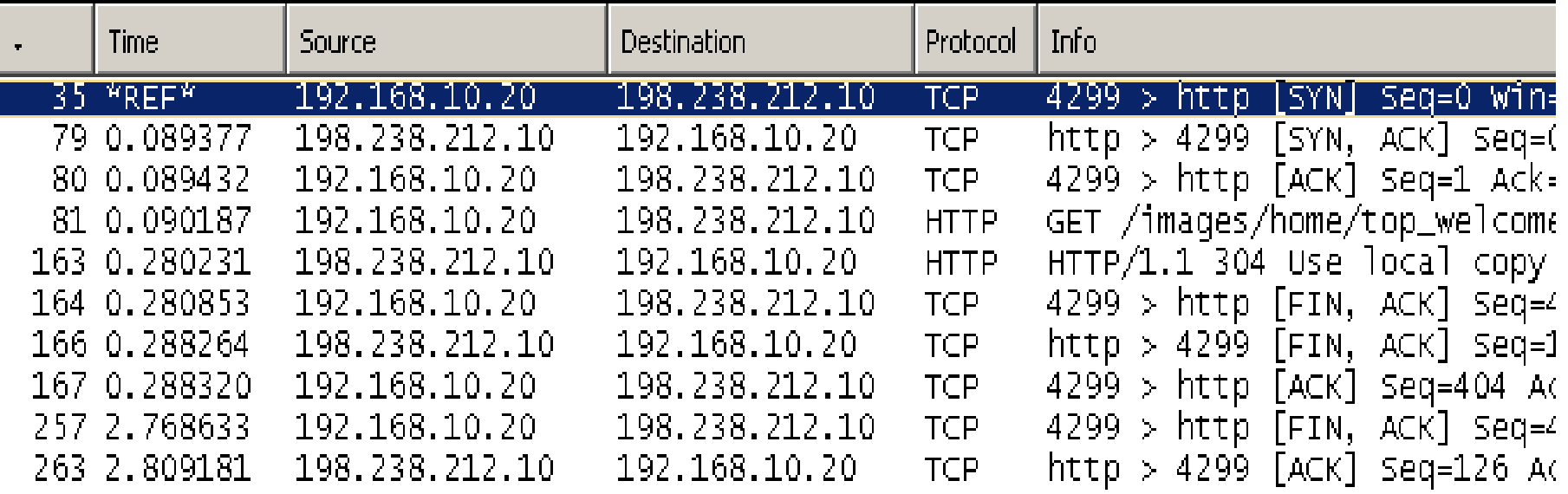

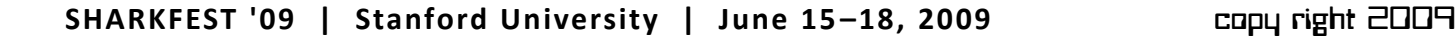

## Putting Them Together

- We can combine these tools to zero in on a transaction that is taking a long time, measure exactly how long it is taking, and determine why it is taking so long
	- First Follow the TCP Stream
	- Set Time Reference on first frame of stream, go to bottom and see how long it took
	- If it took too long, switch back to Delta Time and look for long deltas

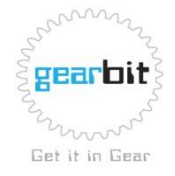

- When capturing traffic that is to be analyzed later, it helps to document the trace file as you are capturing
- This will make it easier to find specific transactions later when you are looking at the trace file
- If you don't document the trace, you can spend many hours trying to find the transactions

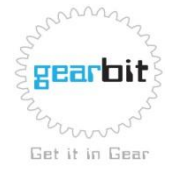

- Before capturing any packets, a script should be developed that will outline the transactions that will be run
- If possible, include the information that will be entered into each screen
- Create columns for the starting frame number and the ending frame number

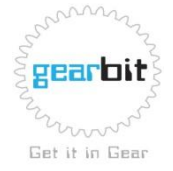

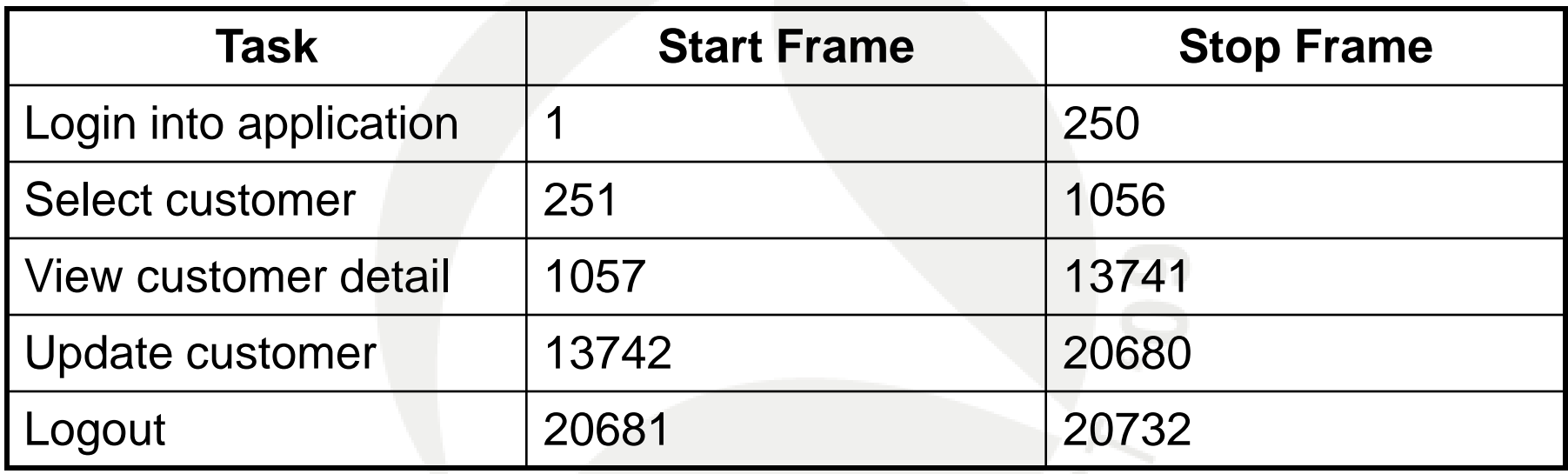

ZX

- After capturing and saving the trace file, you can use the spreadsheet you created to locate the specific transactions in the trace file
- DNS requests and HTTP requests can make it easy to locate the exact location of the beginning of the transaction, once you are in the right area

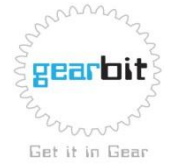

#### Where to measure latency

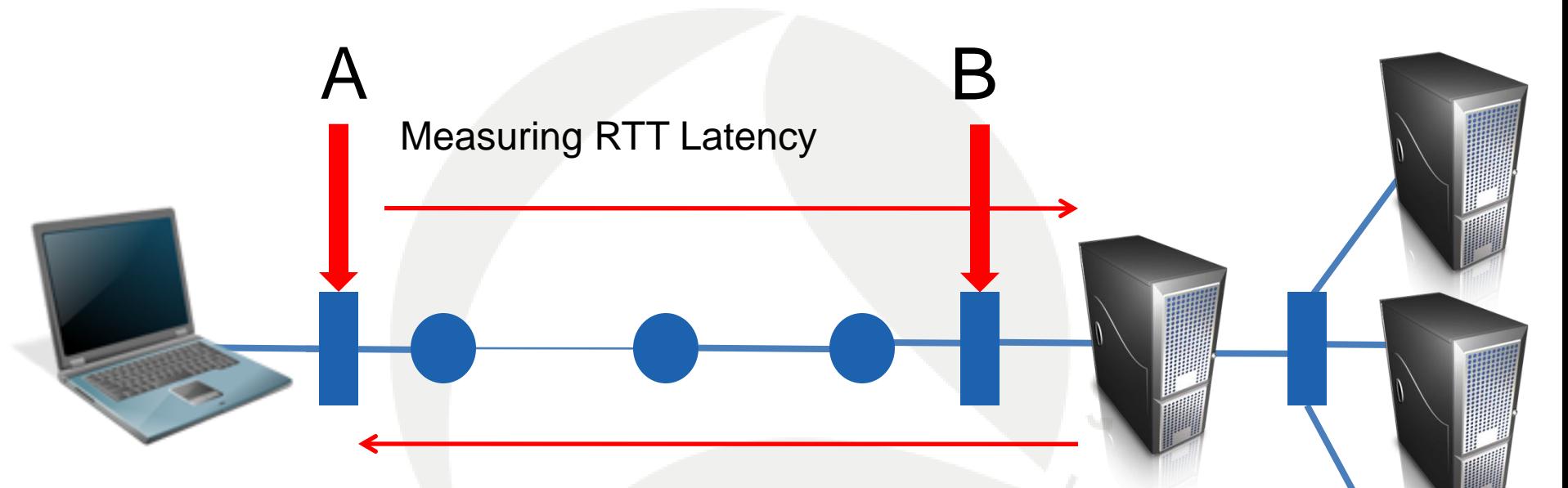

Measurements taken at A, indicate total RTT

Measurements taken at B show the latency of the server. This includes the latency of the operating system and other server components.

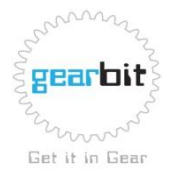

## Measuring Round Trip Latency

Measuring RTT by looking at the delta time between the SYN and SYN, ACK (if capture trace is taken close to the client) Measuring RTT can also be done by looking at the delta time between the SYN, ACK and ACK. (if capture trace is taken close to the server)

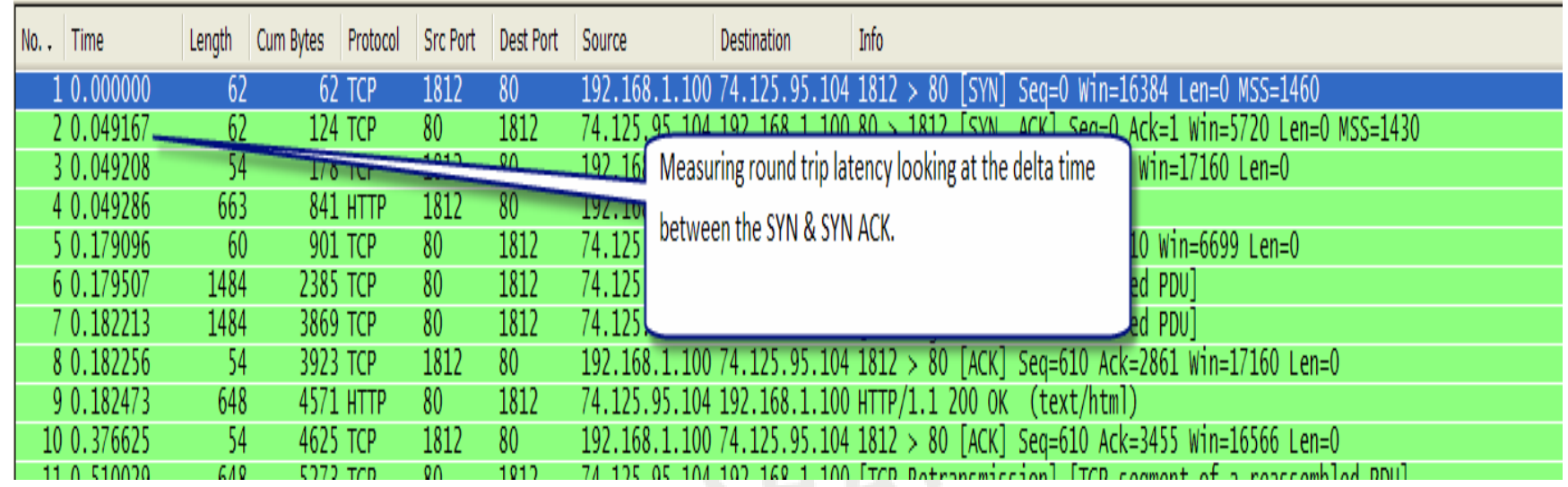

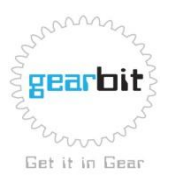

#### Where to measure latency

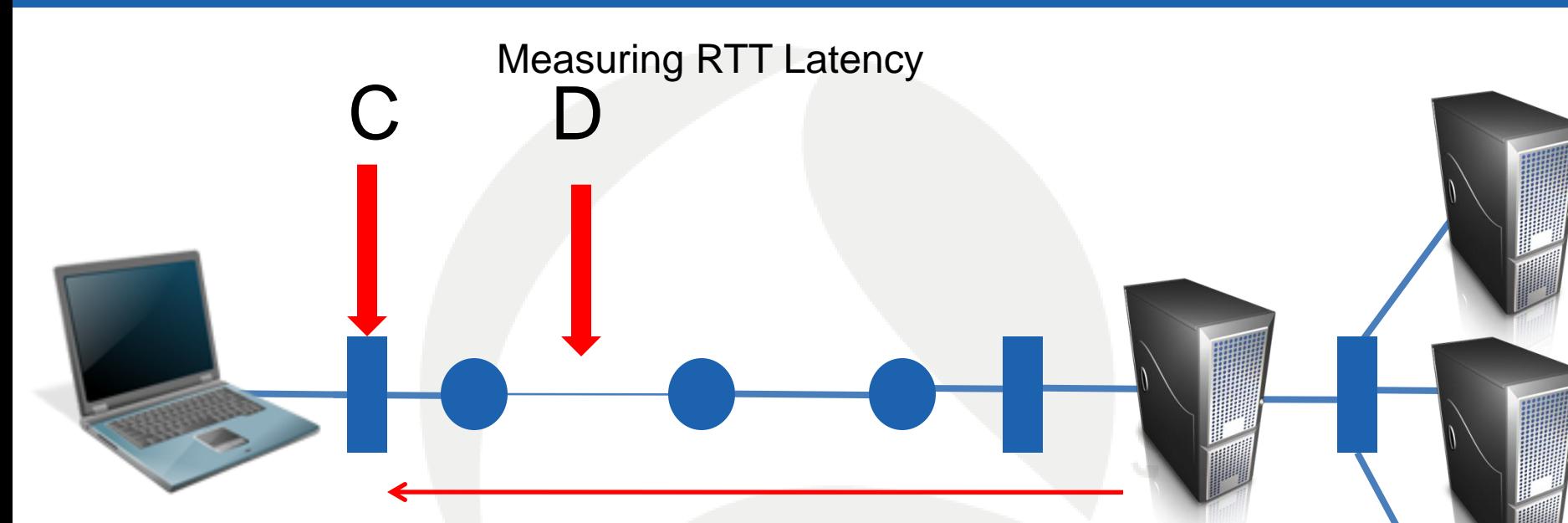

C - Taking capture trace before the router D – At the same time capturing after the router

This allows us to review the delta time packet to packet, comparing C capture trace to D capture trace. The end result will can measure the latency caused by the router.

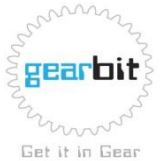

#### Other Tools Used to Measure Latency

• SmokePing provides a graph of ping times, giving a historical view of latency

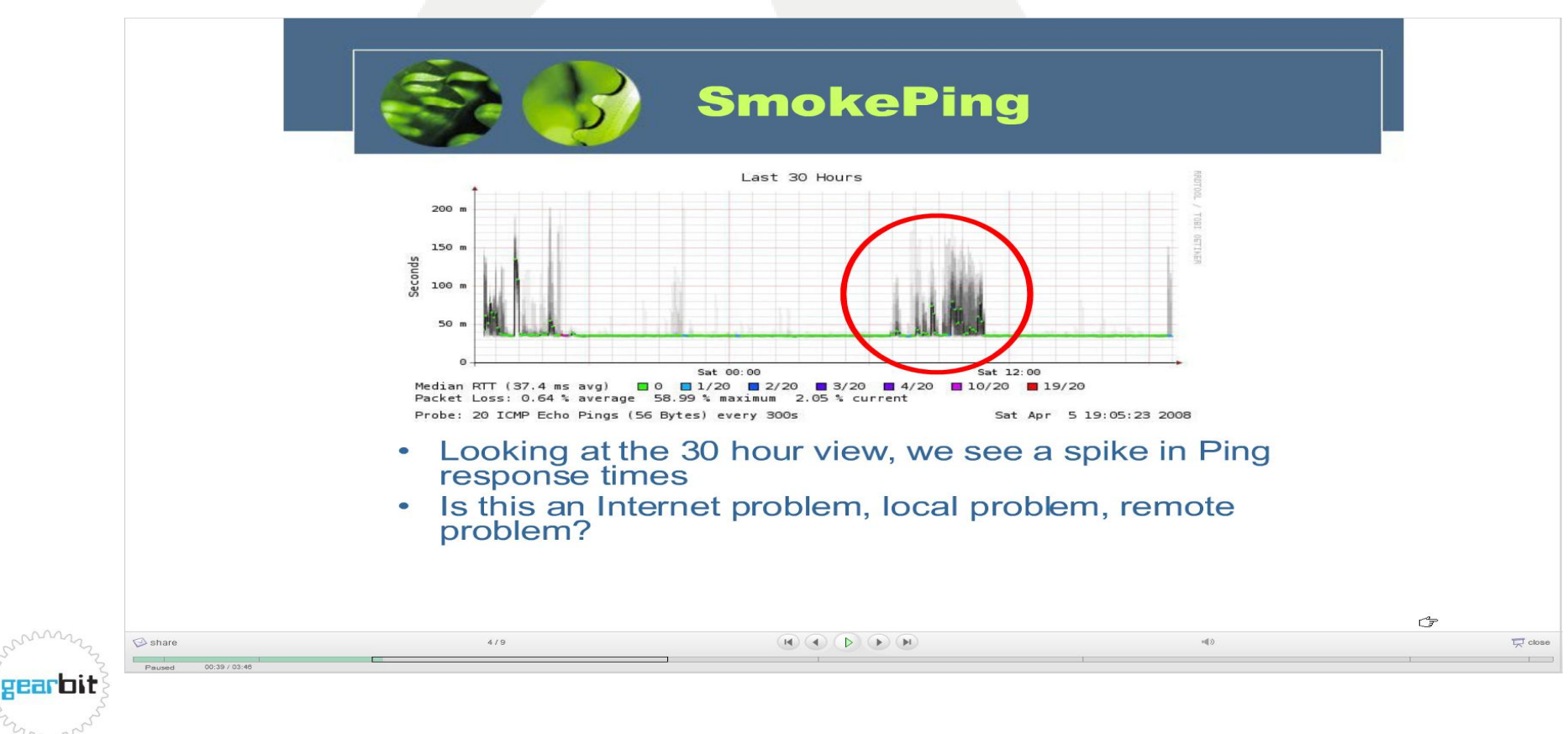

Get it in Gear

## Other tools to measure latency

Other tools such as Cacti all us to look into the switch or router. We can then see statistics.

Router (utilization, buffers, CPU) Link Utilization, (packets, or bits) Switch (utilization, CPU)

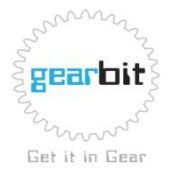

#### What are the effects of Window Size

- One reason for poor performance or through put can be seen by observing the TCPWindowSize.
- When the Window size of the receiving station reaches Zero, the sending station will wait until the receiving station advertises a Window Size greater than Zero.
- Reasons for Zero Window
- LegacyApplicationsnotrecompiledfor16/32bitoperatingsystems
- Poorly designed application
- Overloaded station or Server
- To eliminate an over loaded server, try other file transfer utilities [i.e.FTP] or observe if other application ports are having Window symptoms.

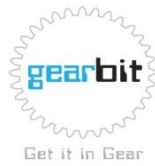

## TCP Transmission Types

Positive Acknowledgment with Retransmission (PAR)

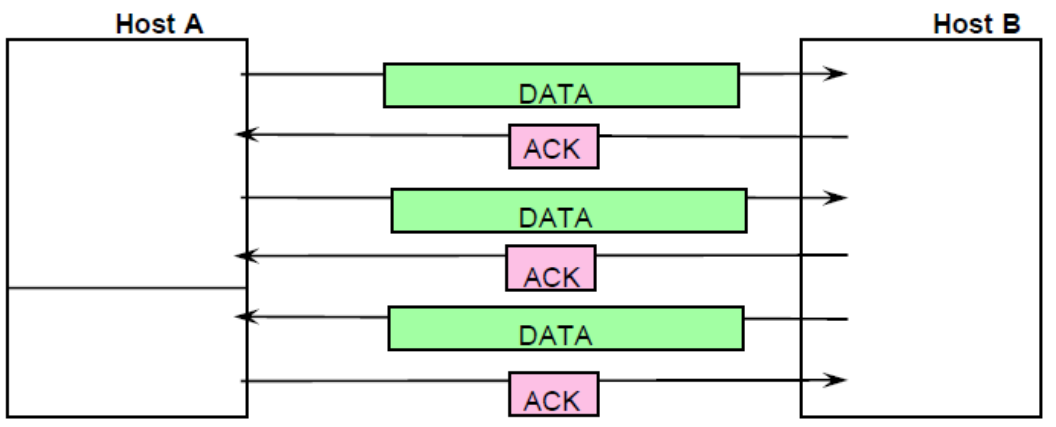

• Sliding Window

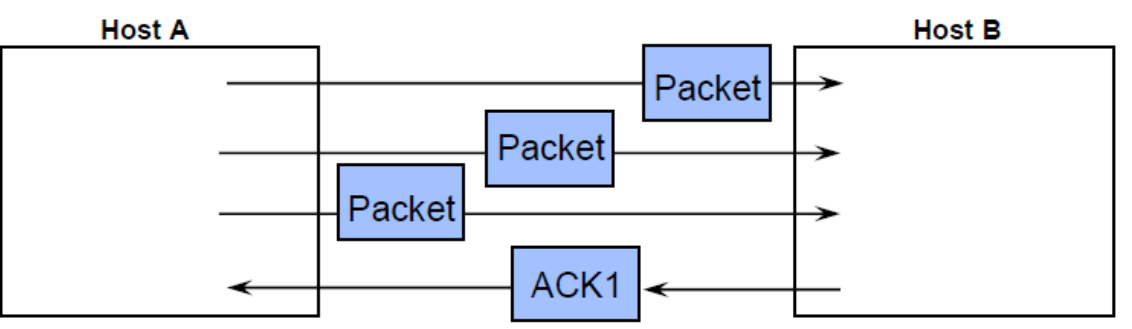

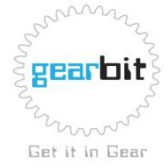

## Case Study #1:Round Trip Latency

Transaction through-put is being affected by the round trip time (RTT). The delay is measured in milli-seconds and can be seen in the line graph

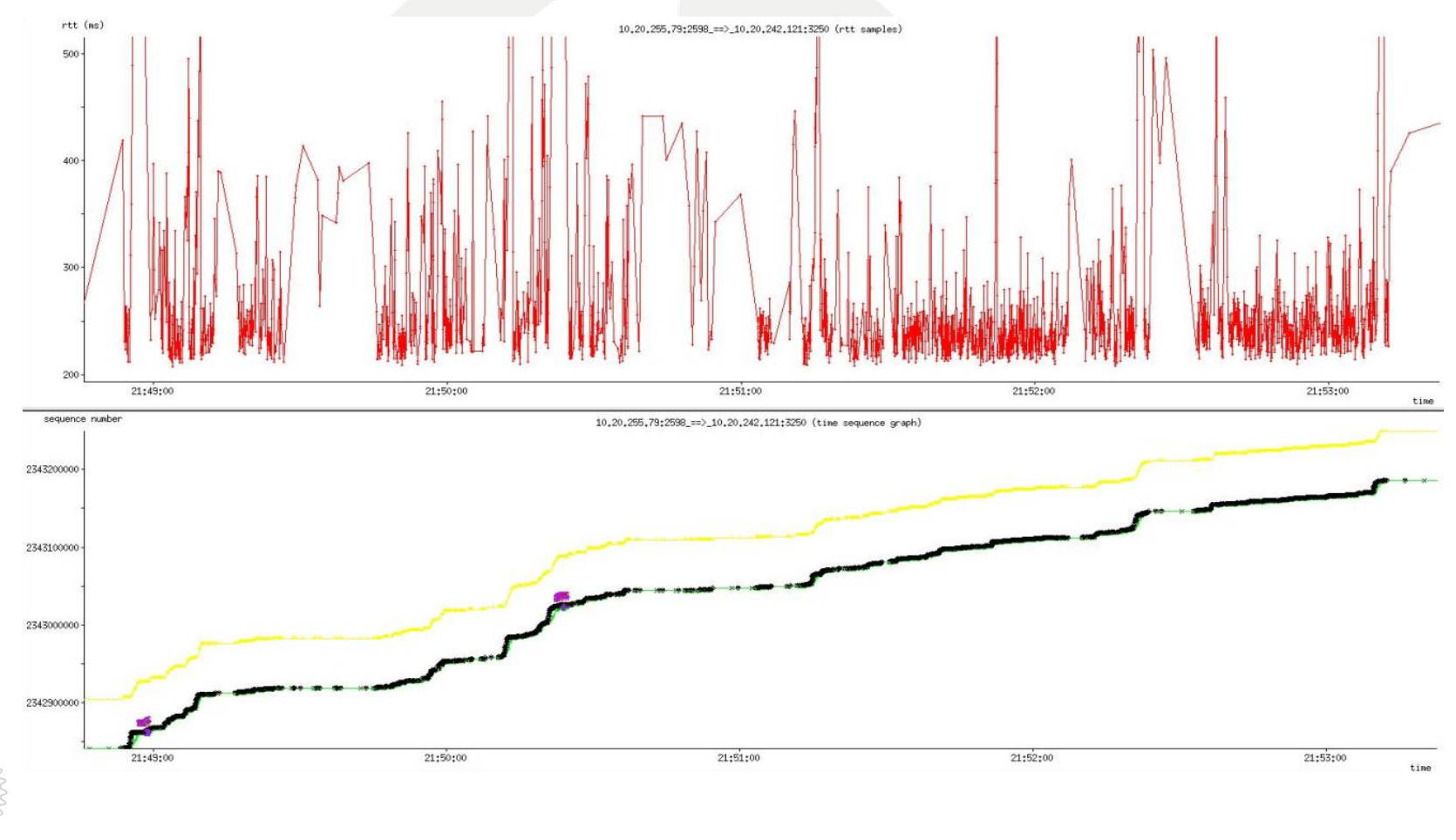

**SHARKFEST '09 | Stanford University | June 15 –18, 2009** copy right 2009

gearbit

Get it in Gear

# Case Study #1: What's Using the Network?

Green- Total traffic Light Green- Citrix 2598

Brown- HTTP port 80 Blue- Microsoft SMB port 445

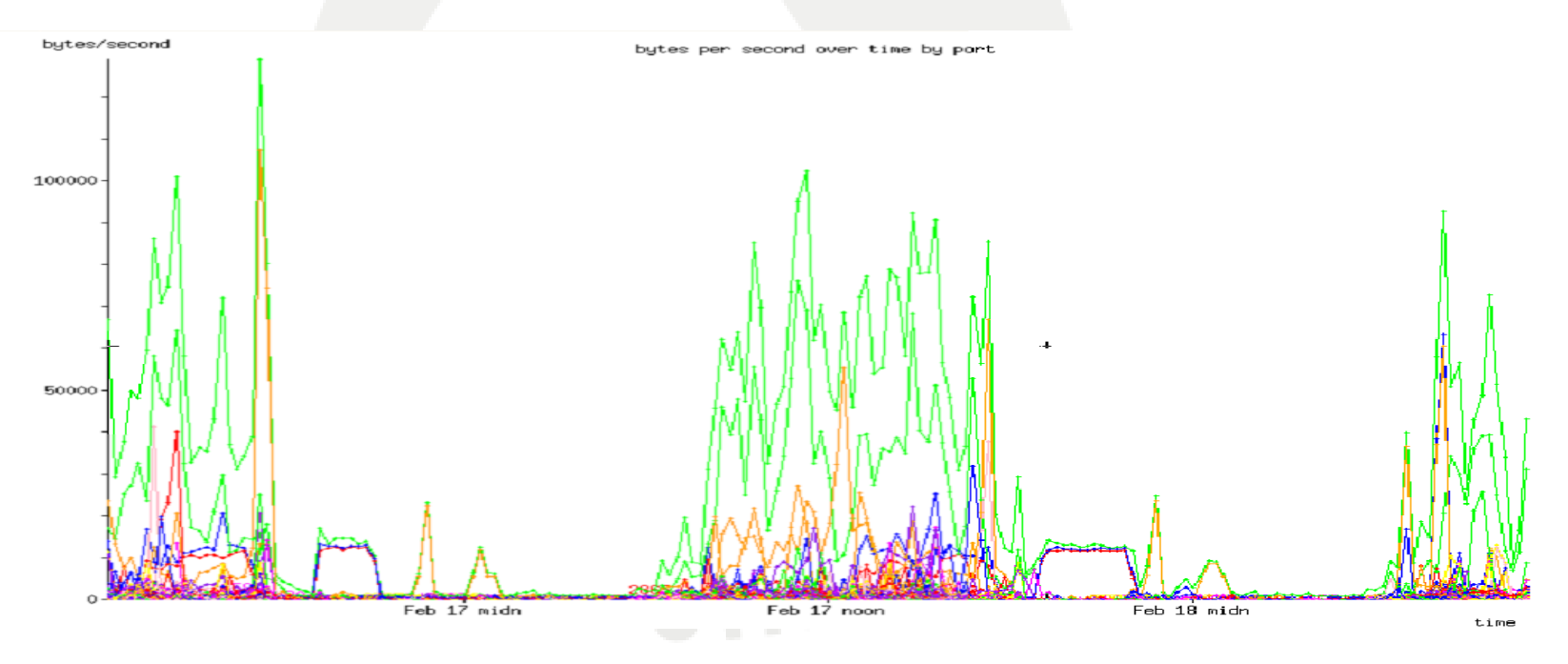

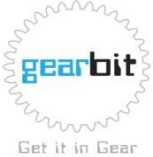

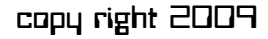

# Case Study #2: Lost Packets Cause Latency

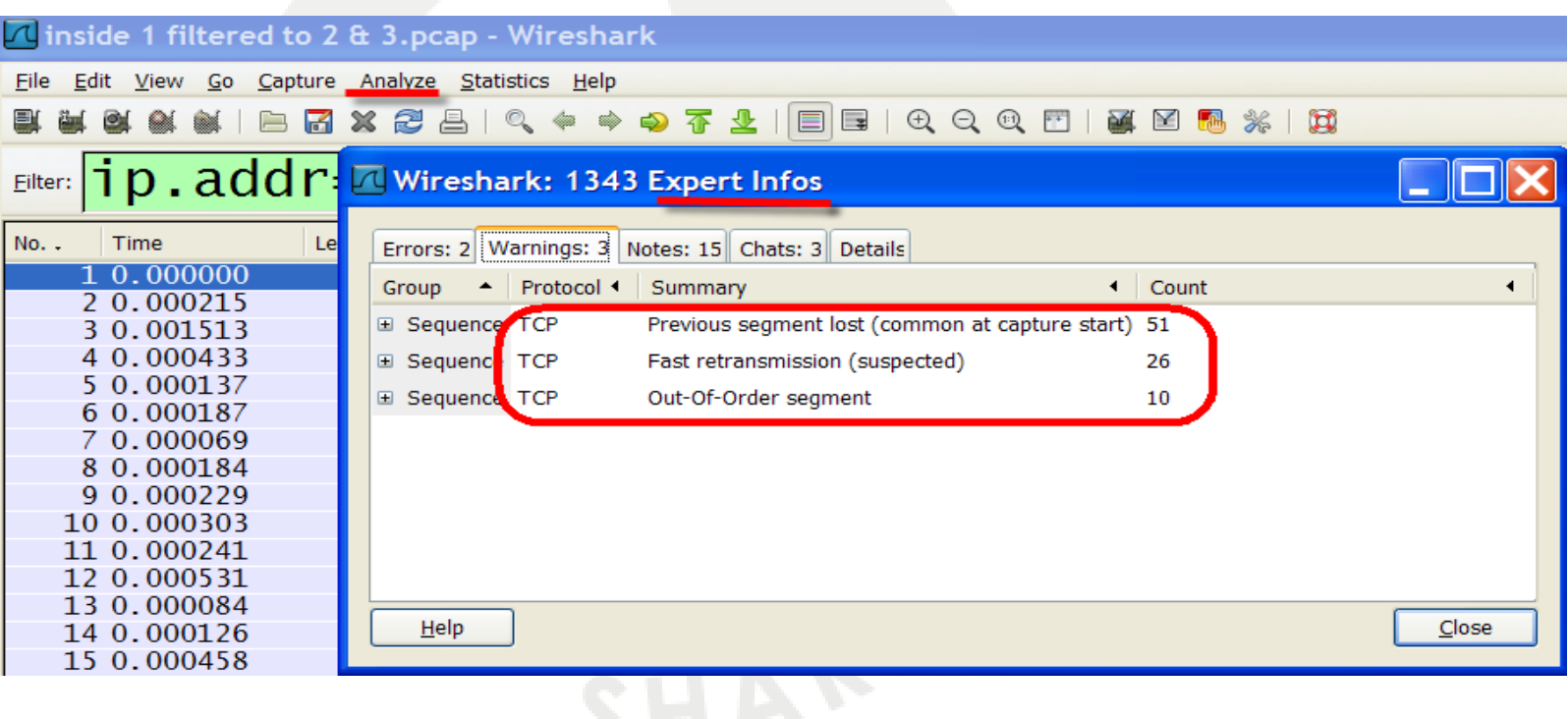

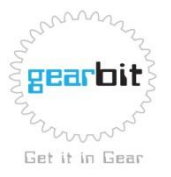

#### Retransmission Cause Hugh Delays

- A retransmissions cause delays:
	- delay times waiting on ACKs
	- packets need to be retransmitted
	- if packets and lost again further delays with both waiting on ACKs and retransmitted packets

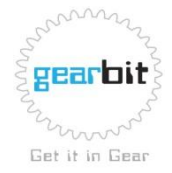

## Case Study #2 Lost Packets Graph

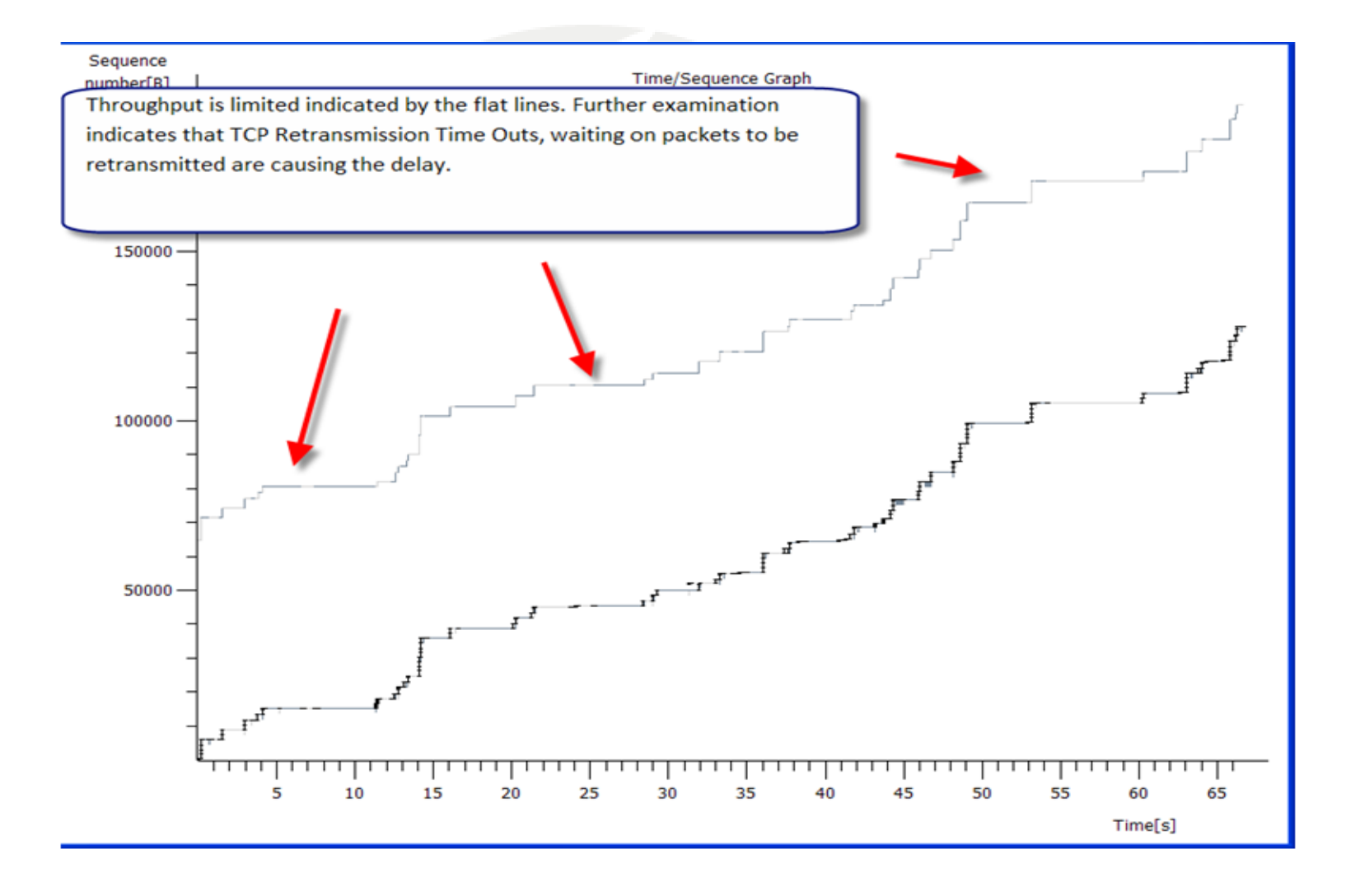

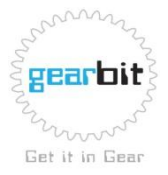

**SHARKFEST '09 | Stanford University | June 15 –18, 2009** copy right 2009

#### Case Study #2 Retransmissions Graph

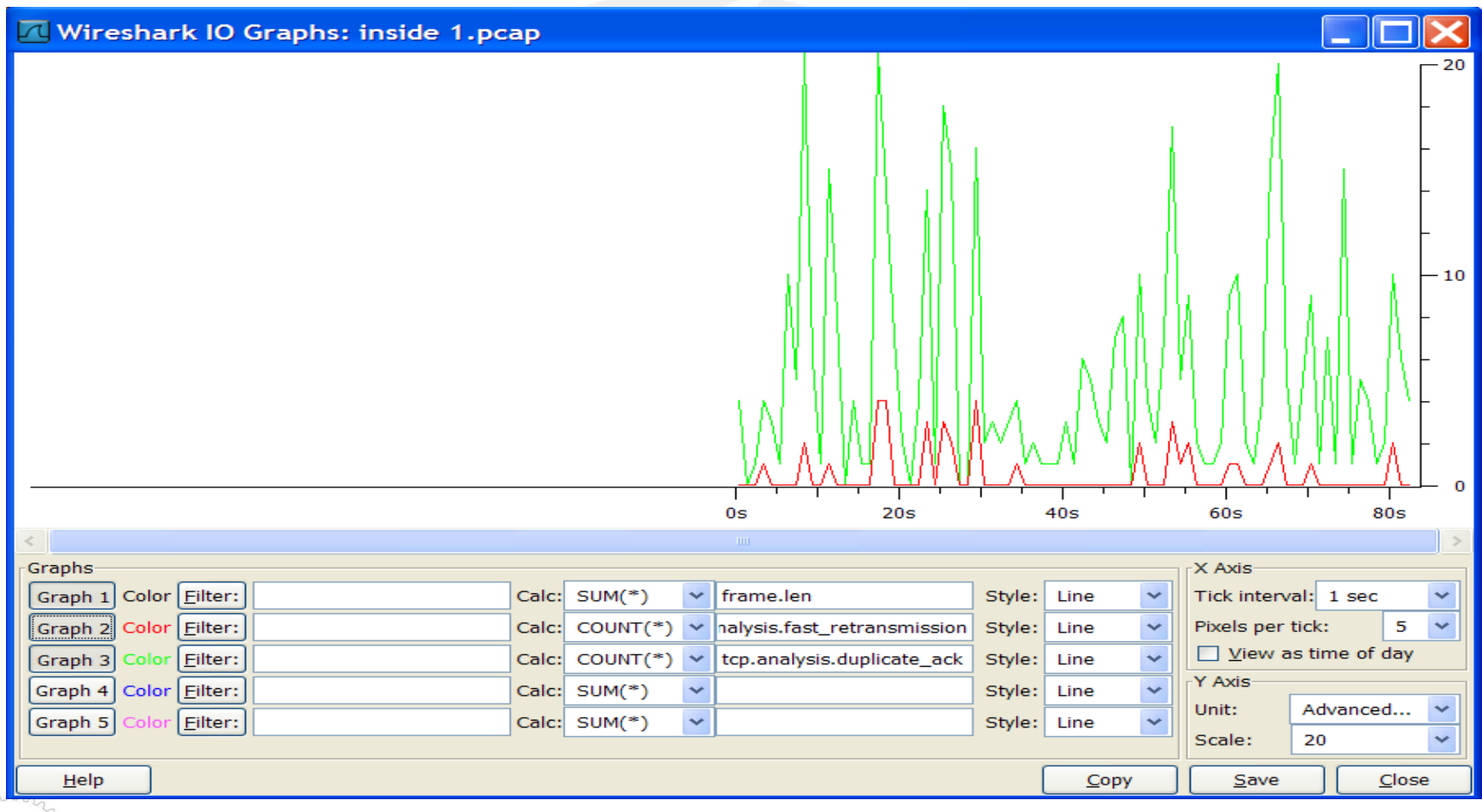

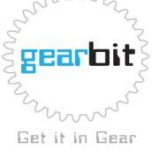

## What's Using Bandwidth?

#### **Protocol Distribution**

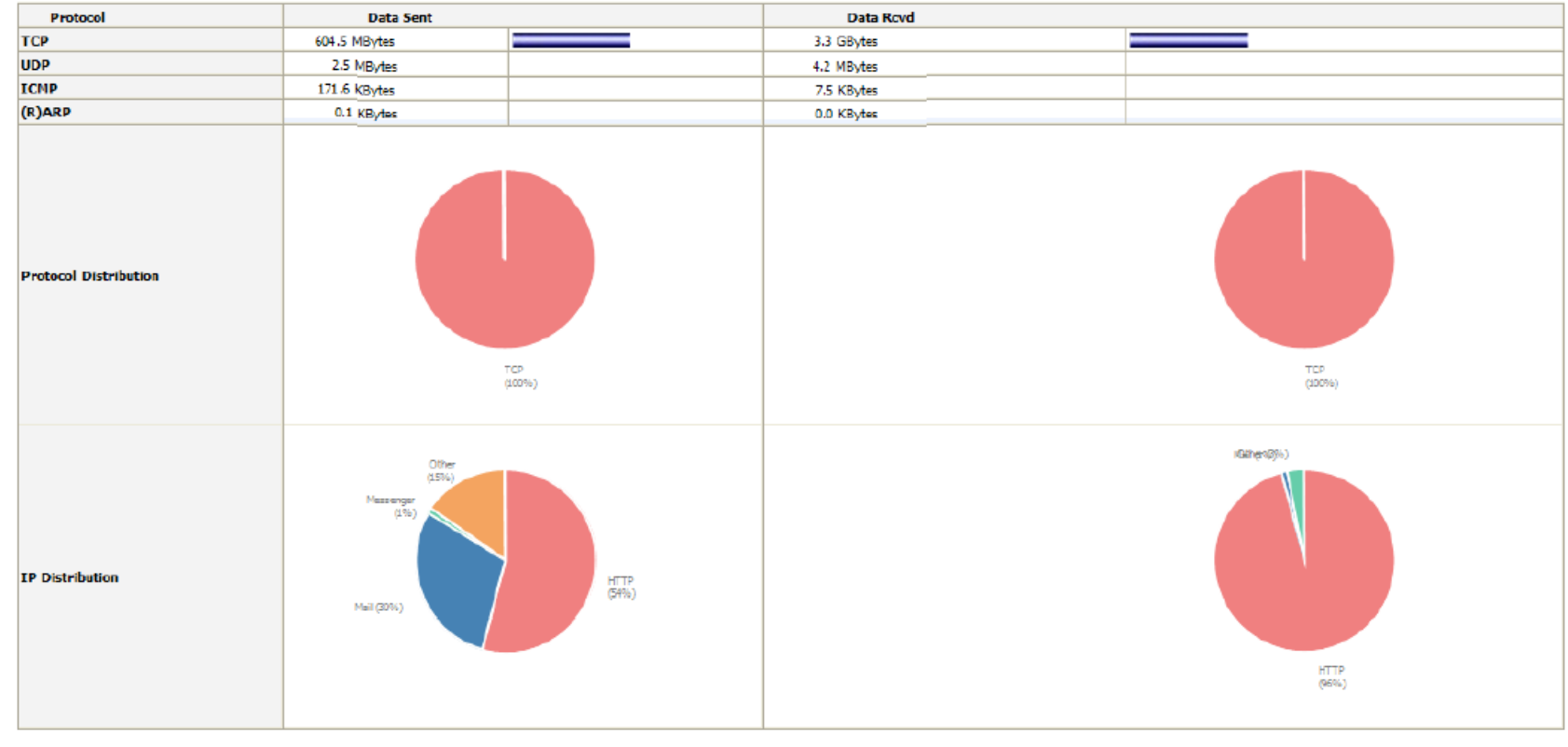

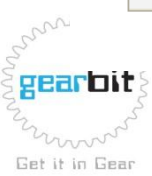

**SHARKFEST '09 | Stanford University | June 15 –18, 2009** copy right 2009

## What's Using Bandwidth?

#### **Host Traffic Stats**

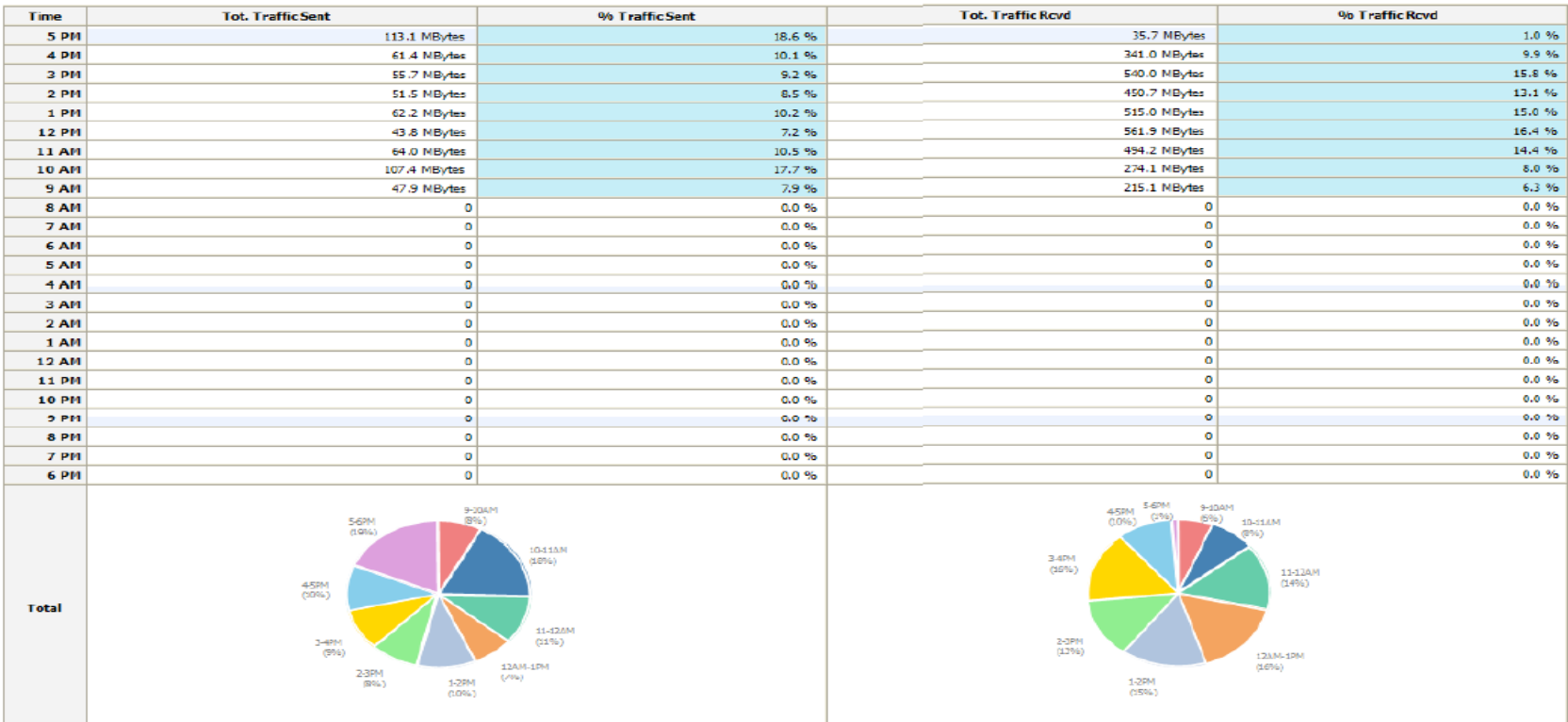

the company of the

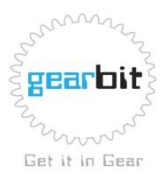

**SHARKFEST '09 | Stanford University | June 15 –18, 2009** copy right 2009

#### What's Using Bandwidth?

#### Network Traffic [TCP/IP]: All Hosts - Data Received

Hosts: [ All ] [ LocalOnly ] [ Remote Only ]

#### Data: [ All ] [ Sent Only ] [ Received Only ]

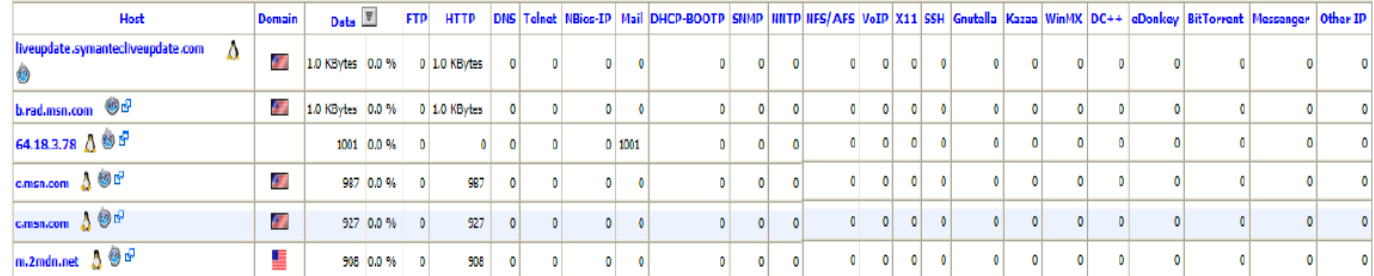

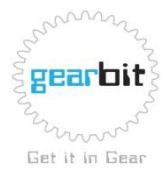

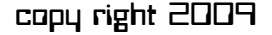

#### How to contact us at gearbit

Ray Tompkins

[info09@gearbit.com](mailto:info09@gearbit.com) [www.gearbit.com](http://www.gearbit.com/)

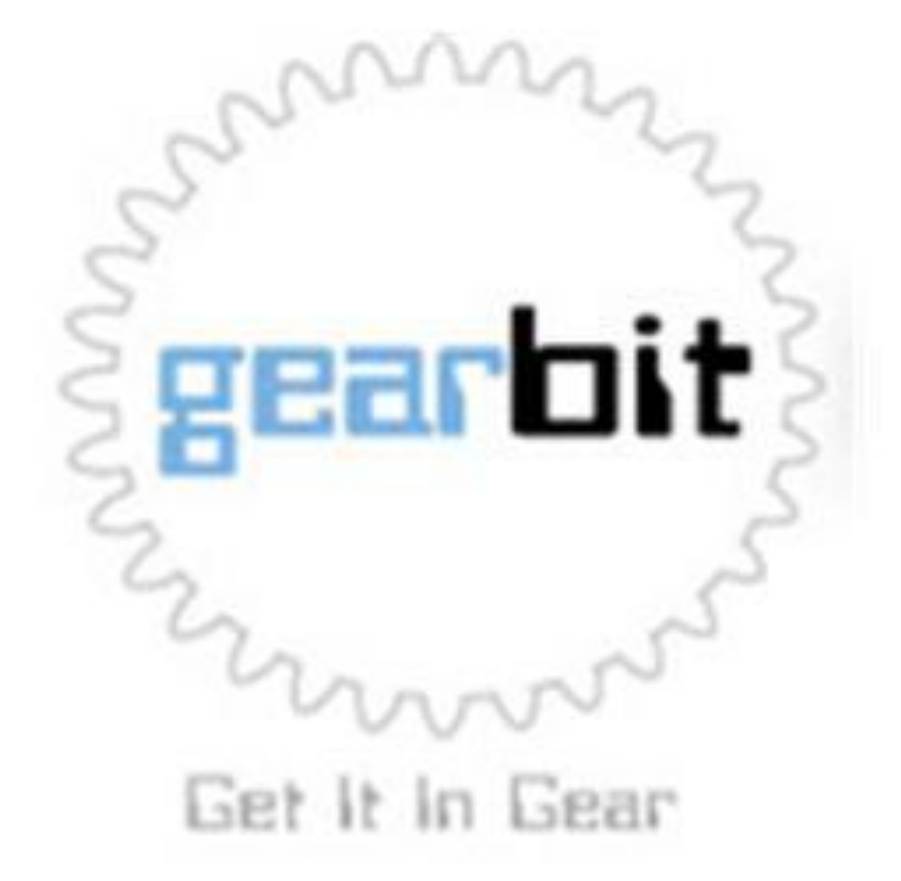

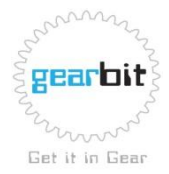

**SHARKFEST '09 | Stanford University | June 15 –18, 2009** copy right 2009